## **CARA MENJALANKAN PROGRAM**

Cara menjalankan aplikasi melalui aplikasi *xampp* berikut langkah-langkah menjalankan

aplikasinya :

- 1. Hubungkan modem dengan PC
- 2. Buka XAMPP
- 3. Klik star pada Apache dan MySQL

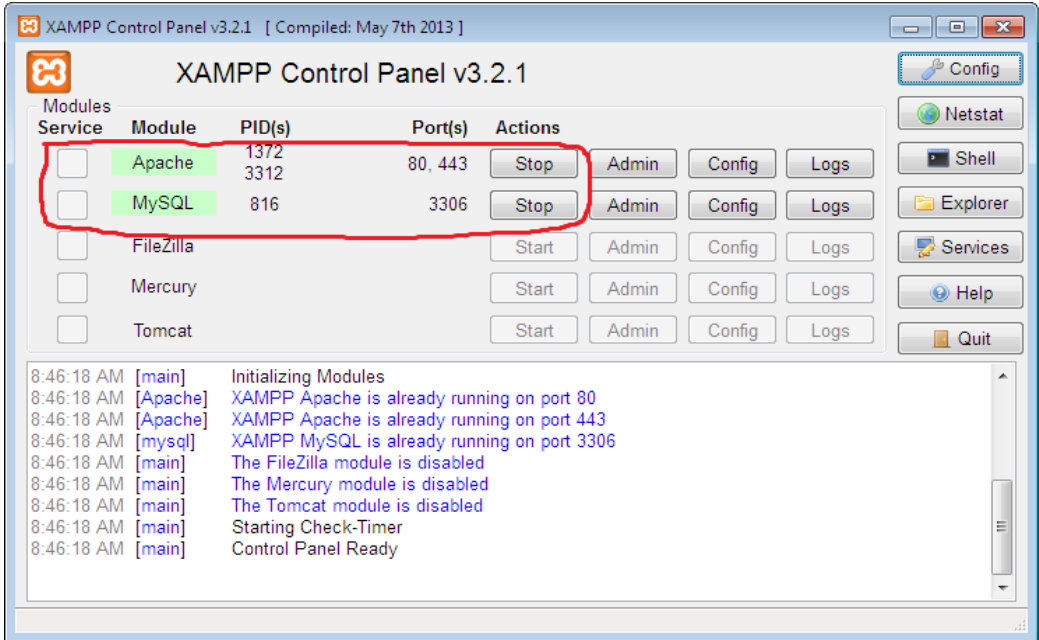

- 4. Buka web browser
- 5. Buka aplikasi pada localhost

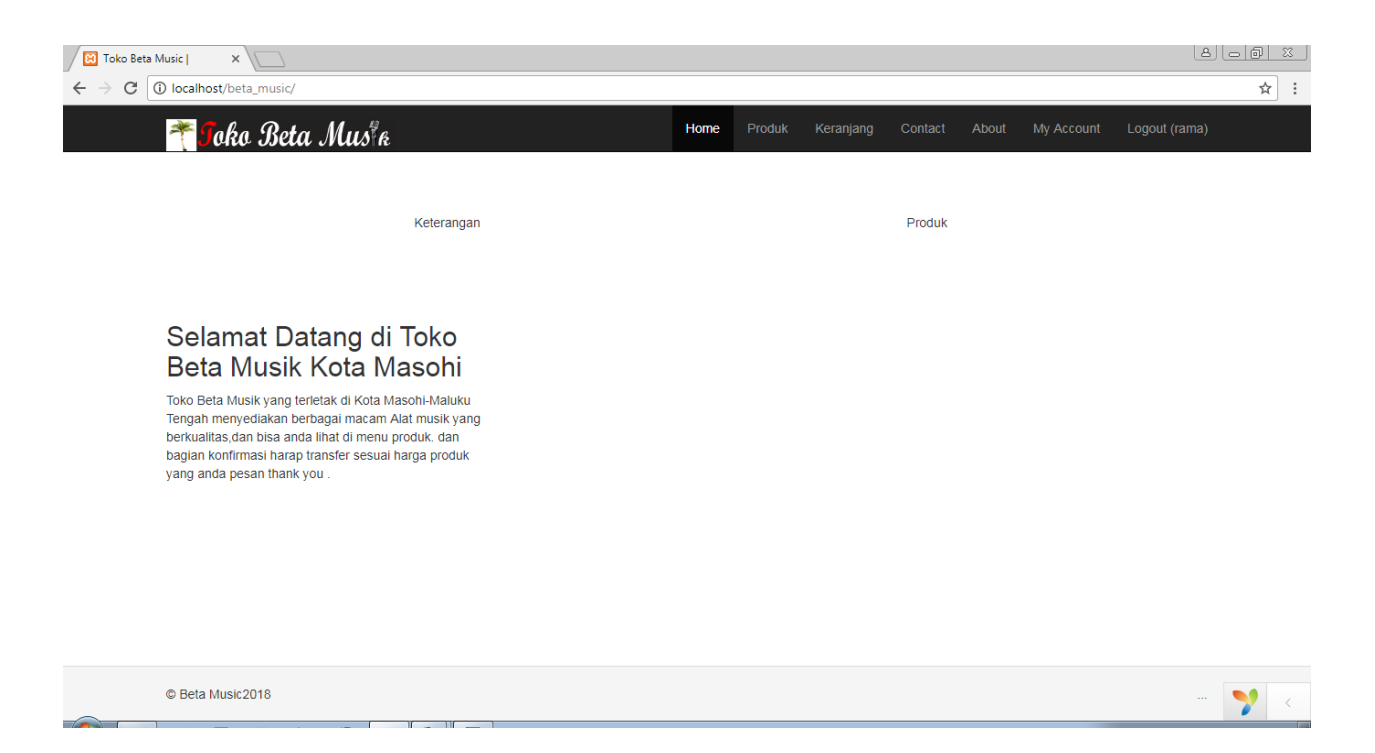

6. Aplikasi siap digunakan.